# **Save The Change**

*Release 1.0.0*

December 27, 2015

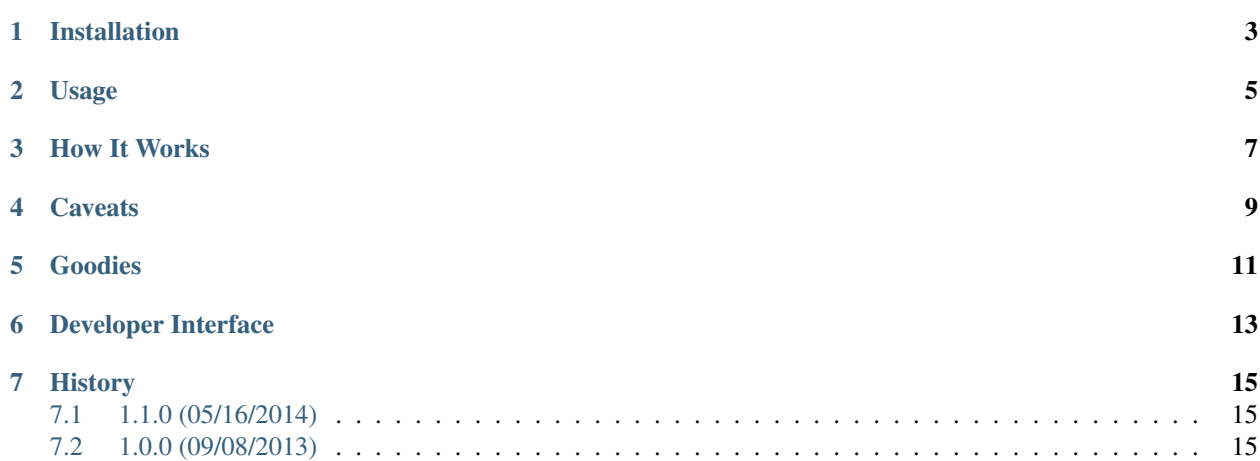

Save The Change takes this:

```
>>> lancelot = Knight.objects.get(name="Sir Lancelot")
>>> lancelot.favorite_color = "Blue"
>>> lancelot.save()
```
And does this:

```
UPDATE "roundtable_knight"
SET "favorite_color" = 'Blue'
```
Instead of this:

```
UPDATE "roundtable_knight"
SET "name" = 'Sir Lancelot',
   "from" = 'Camelot',
   "quest" = 'To seek the Holy Grail.',
   "favorite_color" = 'Blue',
   "epithet" = 'The brave',
    "actor" = 'John Cleese',
   "full_name" = 'John Marwood Cleese',
   "height" = '6'''11''',
    "birth_date" = '1939-10-27',
    "birth_union" = 'UK',
    "birth_country" = 'England',
    "birth_county" = 'Somerset',
    "birth_town" = 'Weston-Super-Mare',
    "facial_hair" = 'mustache',
    "graduated" = true,
    "university" = 'Cambridge University',
    "degree" = 'LL.B.',
```
# **Installation**

<span id="page-6-0"></span>Install Save The Change just like everything else:

\$ pip install django-save-the-change

## **Usage**

<span id="page-8-0"></span>Just add SaveTheChange to your model:

```
from django.db import models
from save_the_change.mixins import SaveTheChange
class Knight(SaveTheChange, models.model):
       ...
```
And that's it! Keep using Django like you always have, Save The Change will take care of you.

#### **How It Works**

<span id="page-10-0"></span>Save The Change overloads \_\_setattr\_\_ and keeps track of what fields have changed from their stored value in your database. When you call [save\(\)](https://docs.djangoproject.com/en/1.5/ref/models/instances/#django.db.models.Model.save), Save The Change passes those changed fields through Django's update\_fields kwarg, and Django does the rest, sending only those fields back to the database.

#### **Caveats**

<span id="page-12-0"></span>Save The Change can't help you with [ManyToManyField](https://docs.djangoproject.com/en/1.5/ref/models/fields/#django.db.models.ManyToManyField)s nor reverse relations, as those aren't handled through [save\(\)](https://docs.djangoproject.com/en/1.5/ref/models/instances/#django.db.models.Model.save). But everything else'll work.

#### **Goodies**

<span id="page-14-0"></span>Save The Change also comes with a second mixin, TrackChanges. Adding TrackChanges to your model will expose a few new properties and methods for tracking and manually reverting changes to your model before you save it.

You can also use UpdateTogether[Model](https://docs.djangoproject.com/en/1.5/ref/models/instances/#django.db.models.Model) in place of Model to add the new field update\_together to your model's Meta, which allows you to specify that certain fields are dependent on the values of other fields in your model.

**CHAPTER 6**

<span id="page-16-0"></span>**Developer Interface**

## **History**

## <span id="page-18-1"></span><span id="page-18-0"></span>**7.1 1.1.0 (05/16/2014)**

- Add proper support for ForeignKeys (thanks to Brandon Konkle and Brian Wilson).
- Add update\_together field to model Meta, via UpdateTogetherModel.

## <span id="page-18-2"></span>**7.2 1.0.0 (09/08/2013)**

• Initial release.